# Configuración del temporizador de desconexión del usuario inactivo en la GUI de EPNM  $\overline{a}$

## Contenido

Introducción **Prerequisites Requirements** Componentes Utilizados **Configurar** Nivel del sistema Nivel de usuario

## Introducción

Este documento describe los pasos para cambiar el temporizador de cierre de sesión del usuario inactivo en Evolved Programmable Network Manager (EPNM).

## **Prerequisites**

### **Requirements**

Cisco recomienda tener conocimientos de EPN Manager.

Nota: Necesita tener acceso a la GUI de EPNM.

### Componentes Utilizados

La información de este documento se basa en EPNM.

The information in this document was created from the devices in a specific lab environment. All of the devices used in this document started with a cleared (default) configuration. Si tiene una red en vivo, asegúrese de entender el posible impacto de cualquier comando.

## **Configurar**

Debe realizar este cambio en dos niveles (nivel de sistema y nivel de usuario).

### Nivel del sistema

Vaya a**Administration > Setting > System Settings.**Bajo**General,**seleccionar **Server**y cambie el valor de tiempo de espera como se muestra en esta imagen:

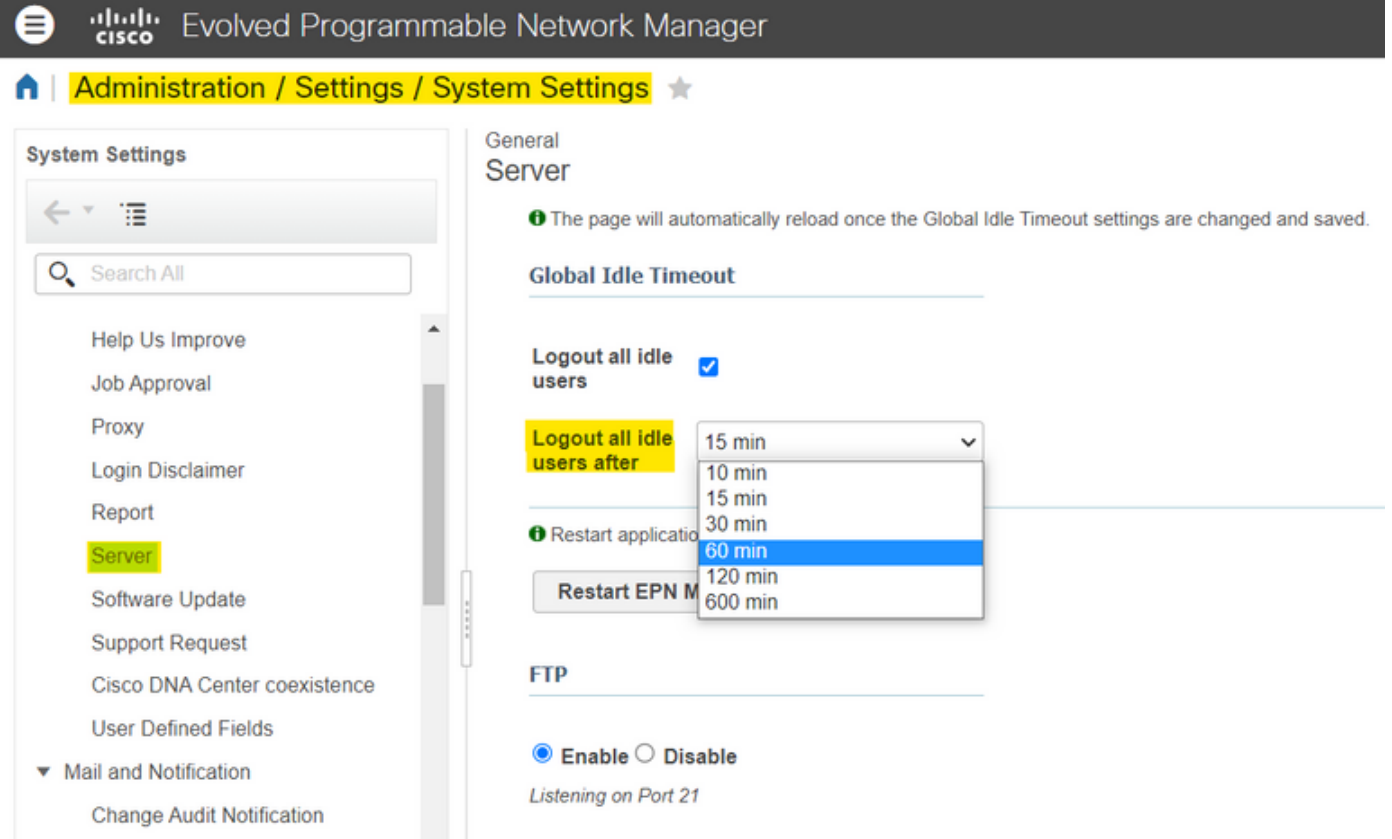

### Nivel de usuario

Mail Server Configuration

Haga clic en el icono Configuración de la parte superior derecha y seleccione**My Preferences.**

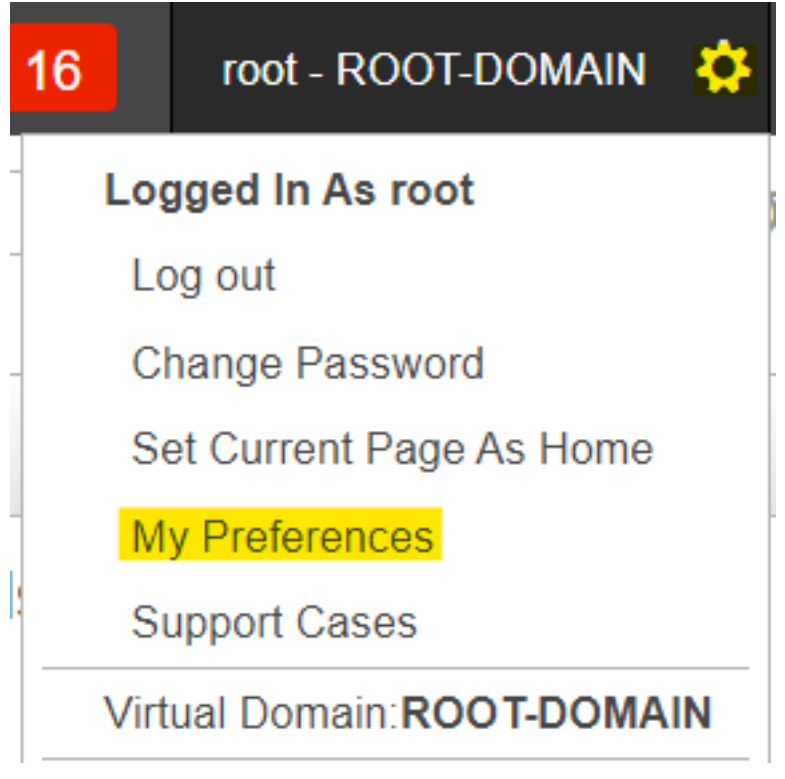

Cambie el valor del tiempo de espera como desee y haga clic en**Save.**

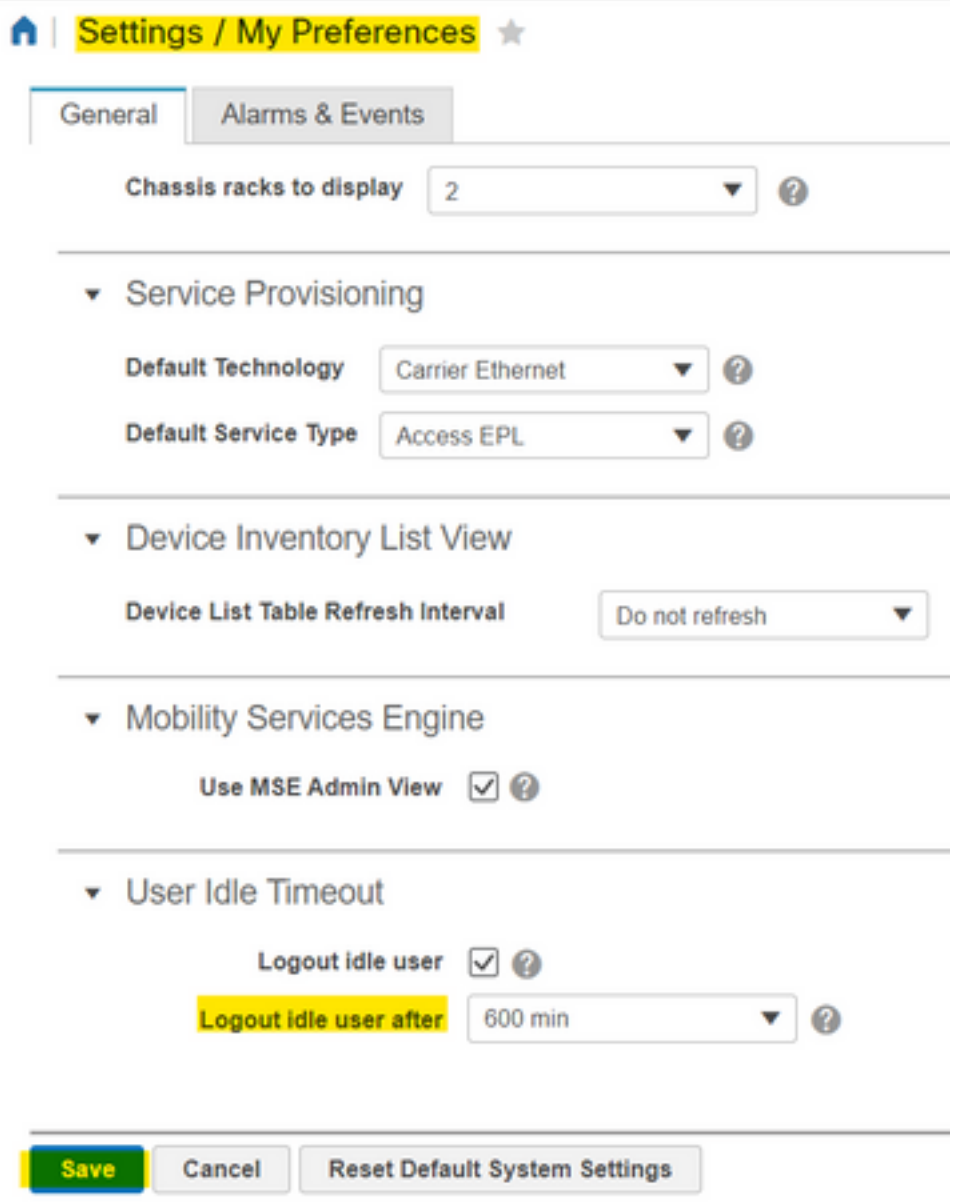

Cierre la sesión y vuelva a iniciarla para que los cambios surtan efecto.

#### Acerca de esta traducción

Cisco ha traducido este documento combinando la traducción automática y los recursos humanos a fin de ofrecer a nuestros usuarios en todo el mundo contenido en su propio idioma.

Tenga en cuenta que incluso la mejor traducción automática podría no ser tan precisa como la proporcionada por un traductor profesional.

Cisco Systems, Inc. no asume ninguna responsabilidad por la precisión de estas traducciones y recomienda remitirse siempre al documento original escrito en inglés (insertar vínculo URL).